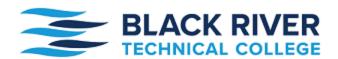

The **myBRTC** student portal is a centralized location for you to access the following:

- Registration for classes
- Financial aid awards
- Student billing and payments
- Course catalog
- Academic calendar
- Transcripts
- Email
- and more!

## How to log in to **myBRTC**:

- 1. Type in https://mybrtc.blackrivertech.edu or go to the **myBRTC** logo on the BRTC homepage.
- 2. Your username is firstname.middleinitial.lastname@students.blackrivertech.edu

For example, if your name was Harry Clyde Potter, do the following:

Username: harry.c.potter@students.blackrivertech.edu

If you do not have a middle name, do the following:

Username: harry.potter@students.blackrivertech.edu

3. Your password is your 6-digit birthdate: MMDDYY.

For example, if your birthday is June 2, 1993, your password is the following:

Password: 060293

4. Once you are logged in, you will be prompted to change your password before you

go further.